## **Chapter 5**

## **Two Dimensional Plots**

The goal is to draw a relationship between X and Y, where X is on the abscissa (المحور الرأسي) and Y is on the ordinate (المحور الأفقي).

#### **The simplest form is:**

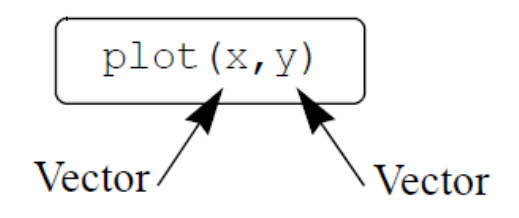

حيث إن كلاً من x و y مصفوفات بصف واحد (vectors) . ومن البديهي أن يكون كل منهما له نفس عدد العناصر.

### **Example**:

 $\gg$  x=[1 2 3 5 7 7.5 8  $10$ ];  $\gg$  y=[2 6.5 7 7 5.5 4 6 8];  $\gg$  plot(x,y)

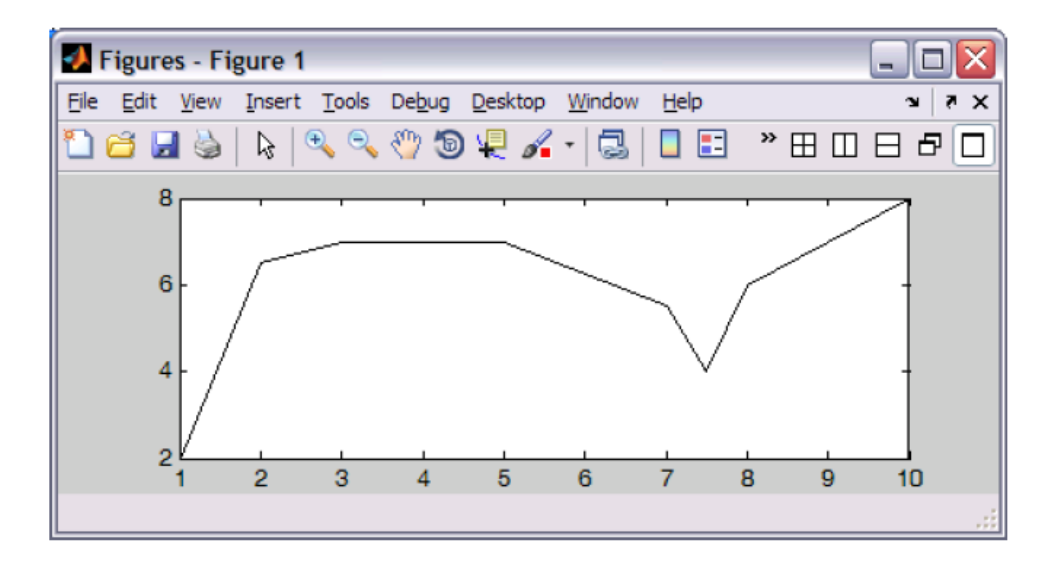

حيث ستظهر الرسمة في مربع جديد يسمى ب window Figure، وسيظهر الخط باللون الأزرق ، حيث إنه هو اللون الافتراضي للرسومات. ونلاحظ أن نقاط y , x لن تظهر بعلامات مميزة، والذي سيظهر فقط هو خط يصل بين هذه النقاط.

ويمكن تغيير أشياء كثيرة في الشكل مثل لون الخط وسماكته ونوعه، وإظهار النقاط بعلامات مميزة ، وذلك كالآتي:

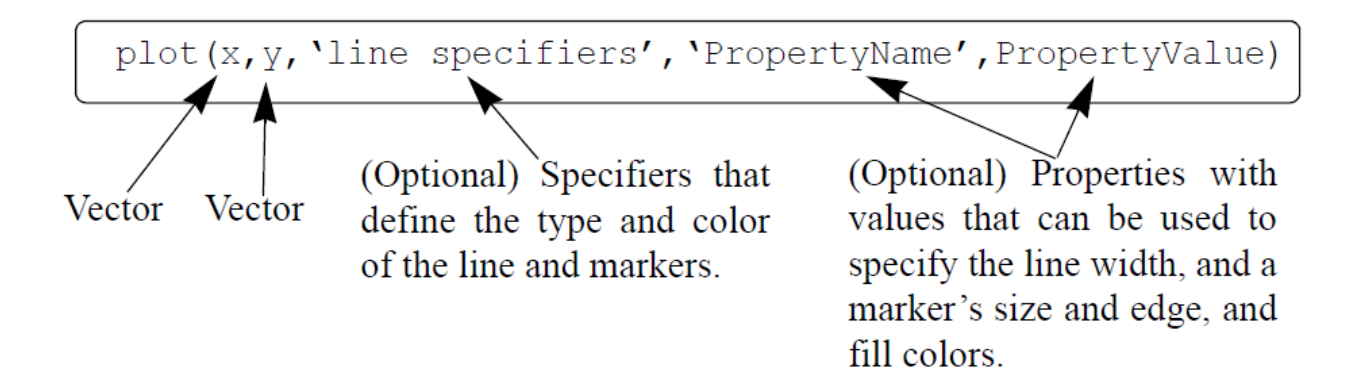

## **A. Line specifiers**:

Three types of line specifiers:

- لتحديد نوع الخط 1. Line style
- لتحديد لون الخط color Line 2.
- لتحديد نوع النقاط على الرسم type Marker 3.

مع العلم أن هذه المحددات (specifiers (يمكن استخدامها بأي ترتيب داخل علامات التنصيص المنفردة.

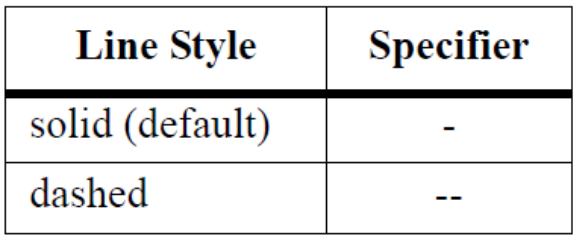

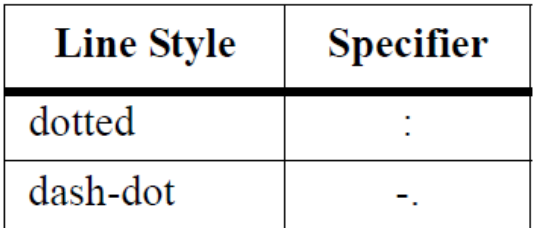

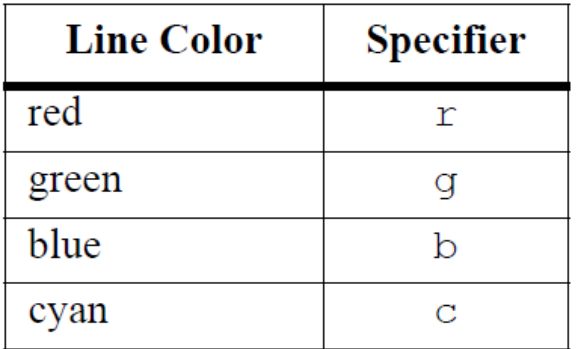

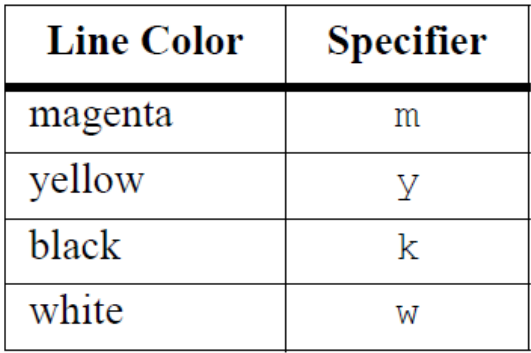

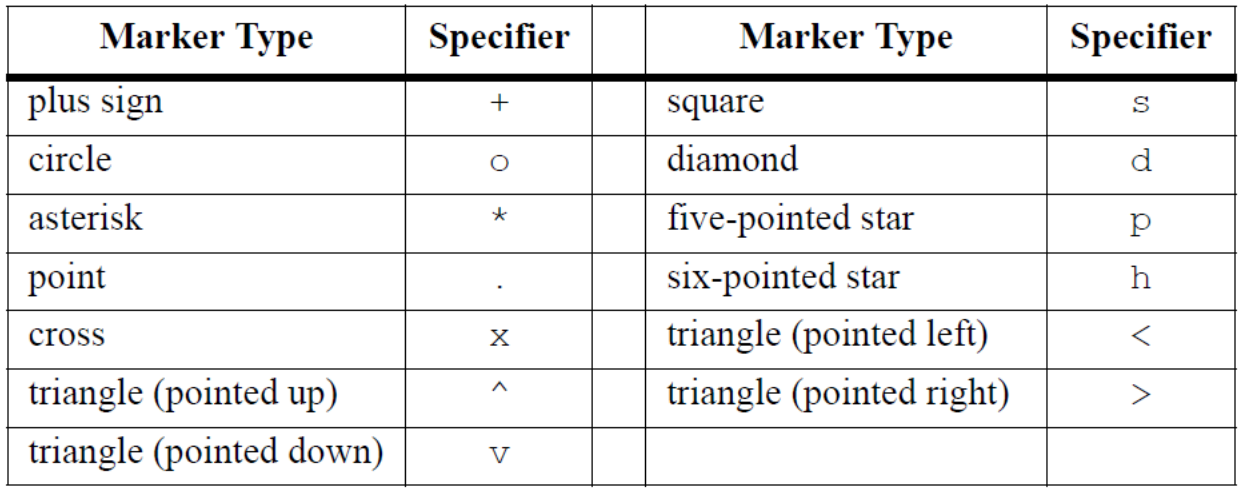

# Some examples:

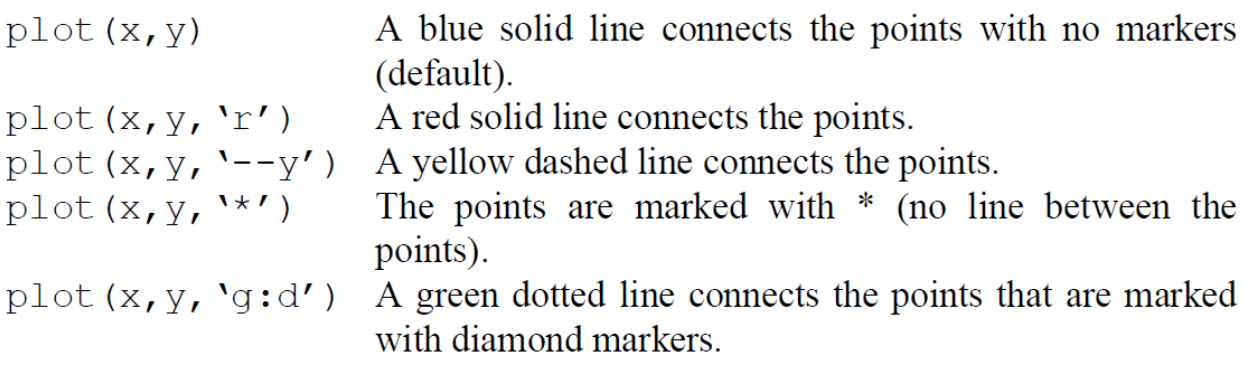

## **B. Property Name and Property Value**:

حيث تتم كتابة اسم الخاصية المراد إظهارها مع القيمة المطلوبة. على سبيل المثال سماكة الخط، وحجم النقاط (marker size)، ونوع التعبئة للنقاط. حيث تتم كتابة اسم الخاصية ثم القيمة المطلوبة لها (property name and property value)

الجدول التالي يوضح أربعة من الخصائص:

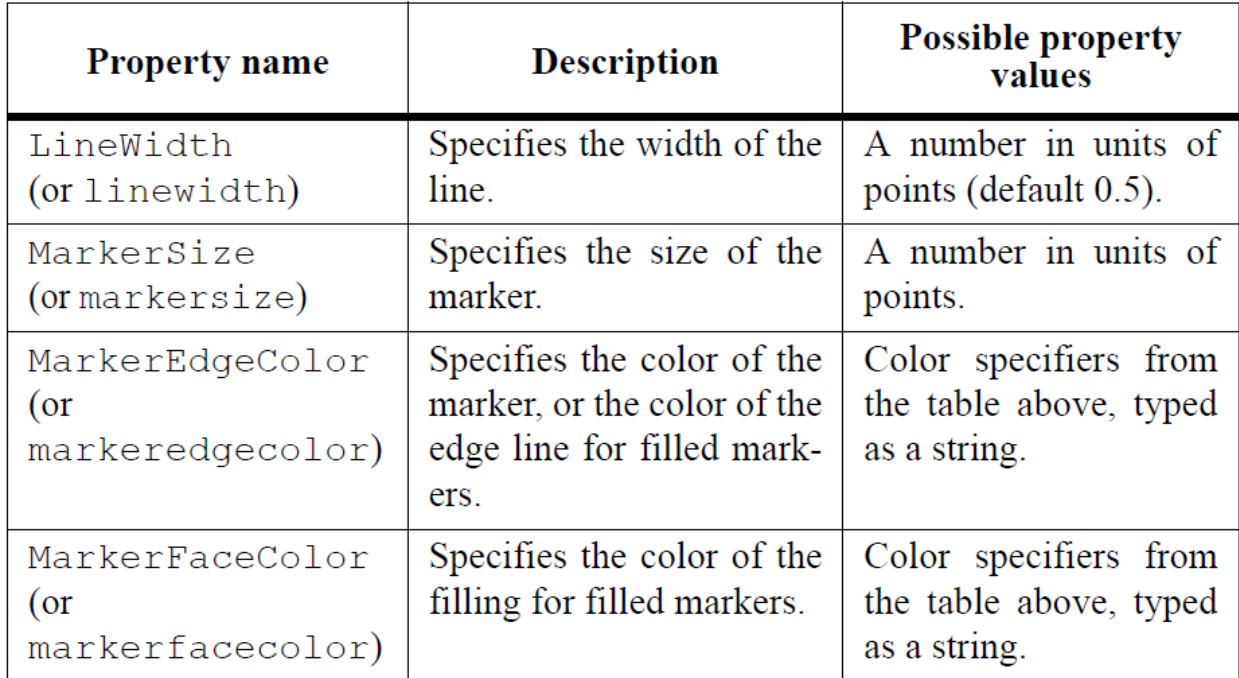

على سبيل المثال عند كتابة:

```
plot(x, y, '-mo', 'LineWidth', 2, 'markersize', 12,
'MarkerEdgeColor', 'g', 'markerfacecolor', 'y')
```
- **) mo (**–يظهر خط الرسم على شكل خط مستمر (solid (بلون ال magenta وبنقاط شكل دائ*ر ی* (o)
- **,2'LineWidth '**تعني خط بسماكة 2 ، وإذا لم تحدد السماكة فإن السماكة الافتراضية هي 0.5
	- **,12'markersize '**تعني نقاط بحجم 12
	- **' y','markerfacecolor ','g','MarkerEdgeColor '**تعني نقاط بلون محيط أخضر ولون تعبئة أصفر.

### **Example**

المطلوب في هذا المثال رسم المبيعات السنوية لشركة ما. والبيانات موجودة في الجدول التالي:

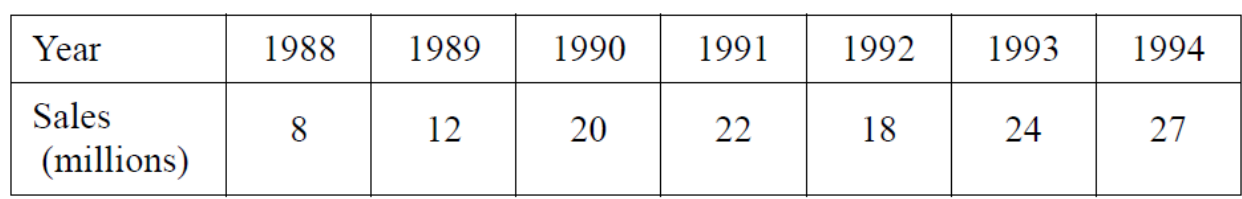

لإنجاز هذا الرسم تتم كتابة التالي في ال window command

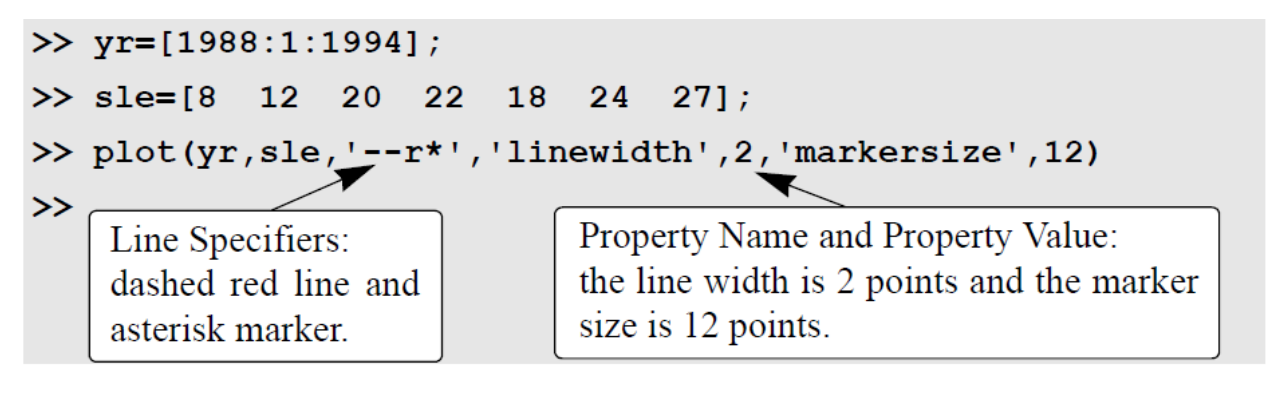

حيث سيكون الناتج المنحنى التالي:

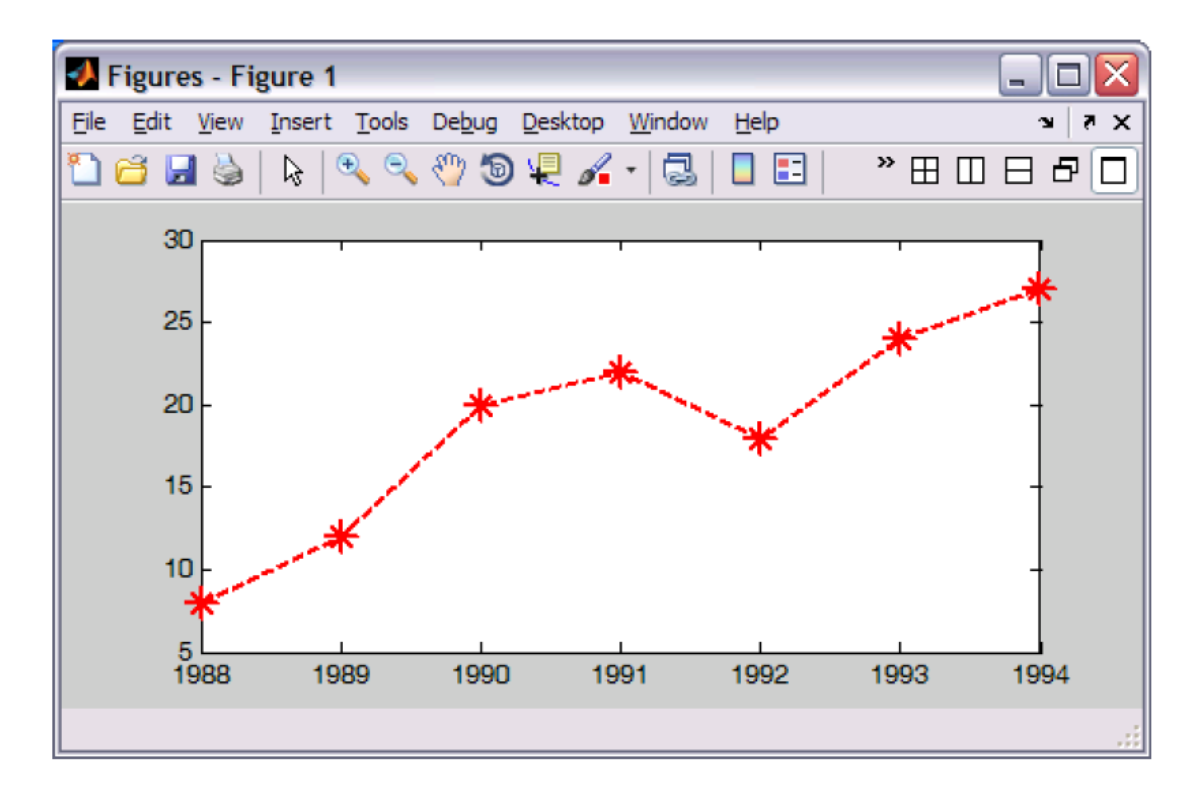

#### **Plot of a Function**

ما رسمناه حتى الآن هو مجموعة من النقاط بوجود إحداثيات النقاط. يستطيع الماتلاب أيضاً أن يرسم دالة باستخدام الأمر plot نفسه الذي استخدمناه سابقاً، وأيضاً بإمكاننا استخدام الأمر fplot . والفرق بين الأمرين أن في حالة ال plot يجب على المستخدم إدخال قيم x التي نريد حساب قيمة الدالة عندها. بينما لا يحتاج المستخدم إدخال قيم x في حالة الأمر fplot .

**لرسم الدالة التالية باستخدام الأمر plot:**

$$
y = 3.5^{-0.5x} \cos(6x) \text{ for } -2 \le x \le 4
$$

A script file that creates a plot of  $\mathbf{e}$ the function:  $3.5.^(0.5*x).*\cos(6x)$ %⊦ Create vector x with the domain of the function.  $x=[-2:0.01:4];$  $y=3.5.^(0-0.5*x).*cos(6*x);$ Create vector  $y$  with the function value at each x. Plot  $y$  as a function of  $x$ .  $plot(x, y)$ 

وسيكون الشكل الناتج كالتالي:

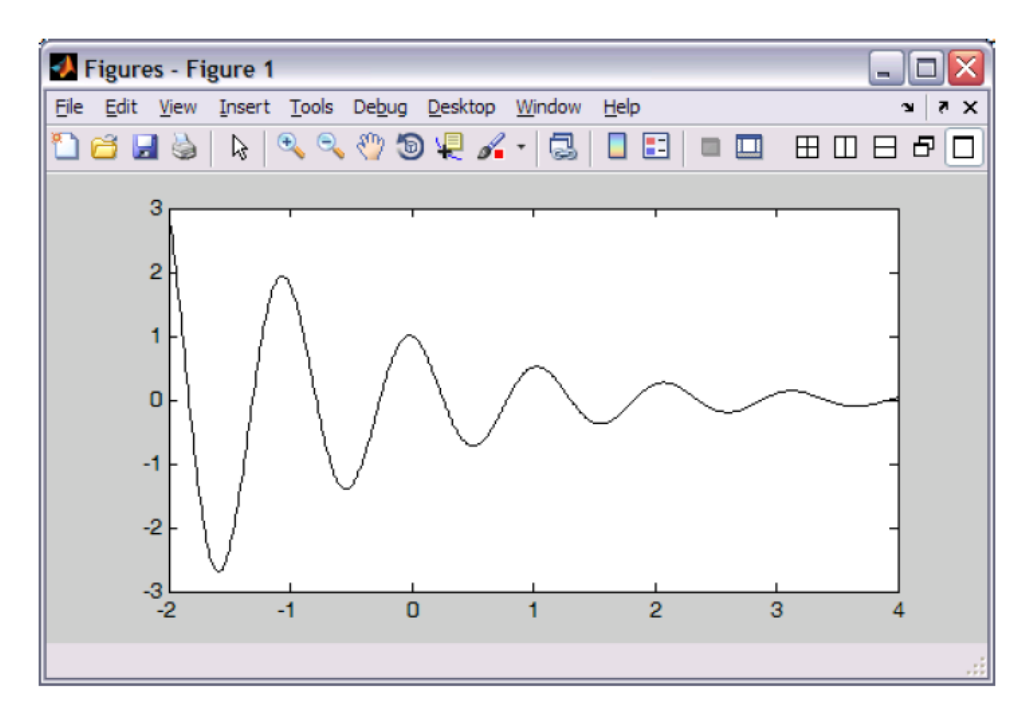

ونلاحظ هنا أن ال spacing الذي تم وضعه هو 0.01 ، وهي قيمة صغيرة حتى ينتج منحنى بدون انكسارات (smooth curve). بينما لو تمت عمل قيمة ال 0.3 spacing فإن المنحنى الناتج سيقوم برسم النقاط كل مسافة 0.3 ، وبالتالي ستظهر الانكسارات واضحة، كما في الشكل التالي:

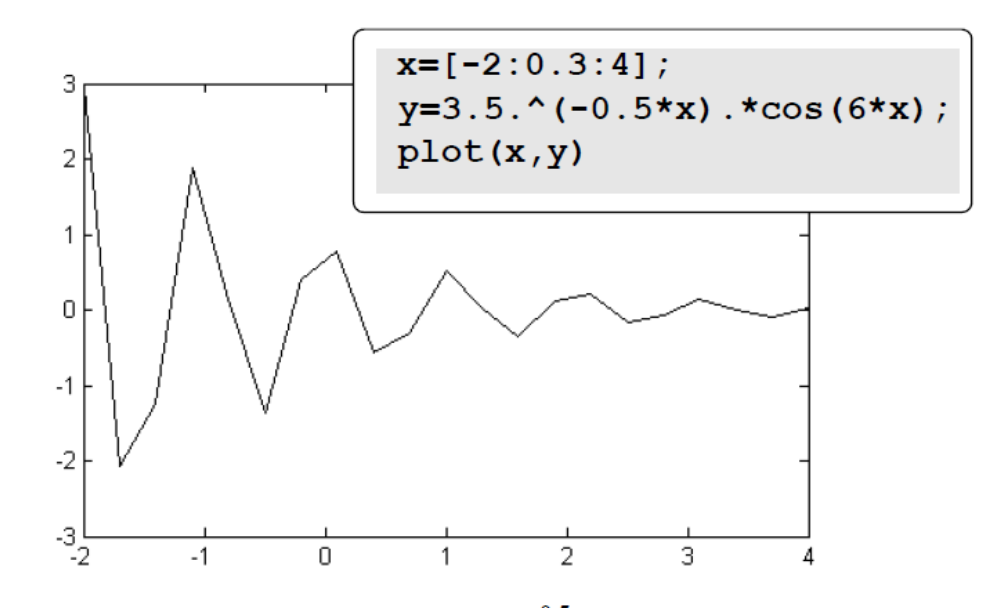

Figure 5-5: A plot of the function  $y = 3.5^{-0.5x} \cos(6x)$  with large spacing.

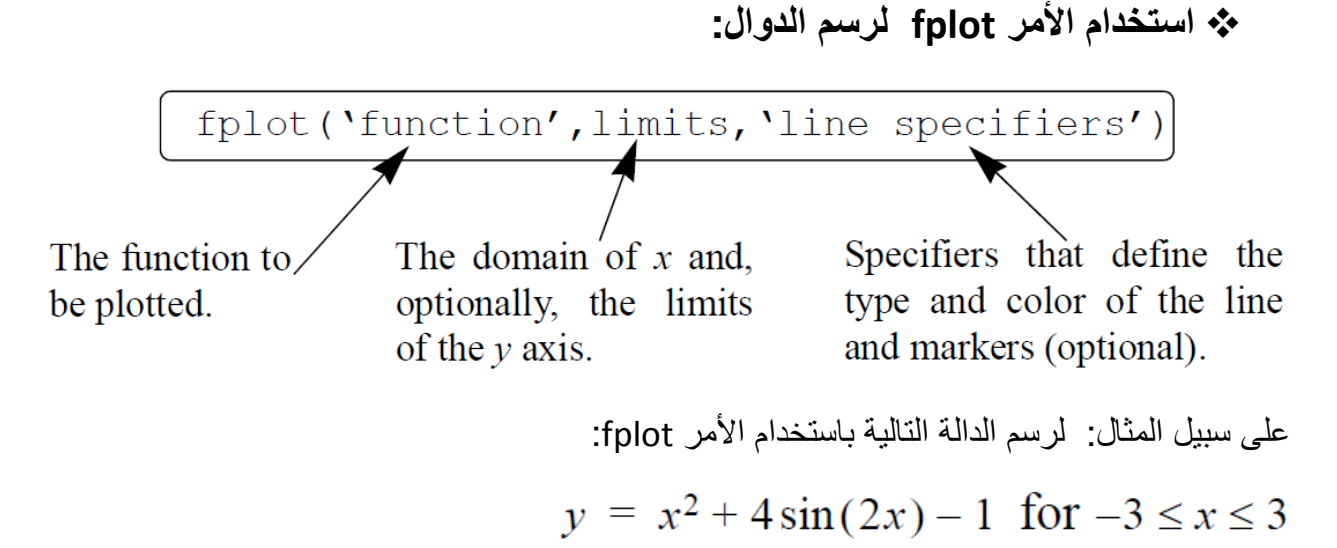

نكتب التالي في ال window command

# >> fplot('x^2+4\*sin(2\*x)-1',[-3 3])

ويكون الناتج هو الشكل التالي (يظهر في ال figure window )

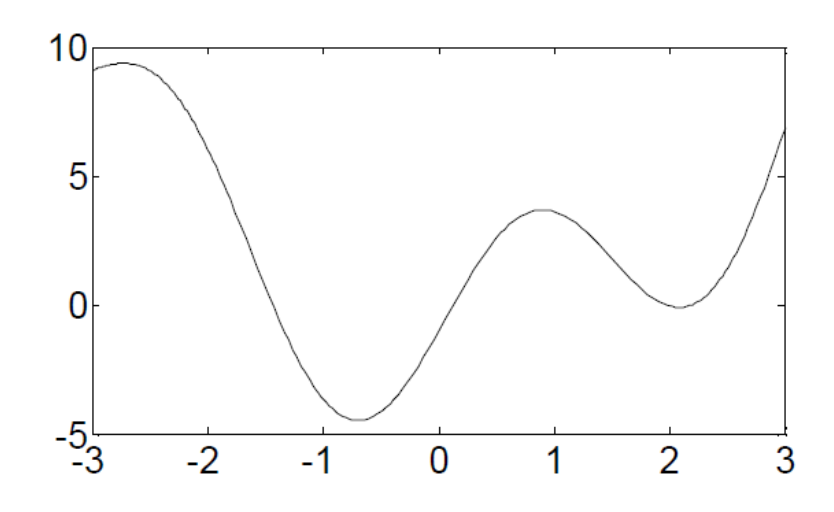

Figure 5-6: A plot of the function  $y = x^2 + 4\sin(2x) - 1$ .

**رسم أكثر من منحنى في شكل واحد**: يمكن رسم أكثر من علاقة في شكل واحد باستخدام الصورة العامة التالية:  $plot(x,y,u,v,t,h)$ 

حيث سينتج شكل يحتوي على ثلاثة علاقات: x مقابل y ، u مقابل v ، t مقابل h . وذلك كله في شكل واحد. ومن الممكن إضافة تعديلات الشكل كما تم شرحه في السابق (سماكة الخط ولونه ونوعه ... إلخ).

## **مثال:**

نريد رسم دالة مع مشتقتيها الأولى والثانية في نفس الشكل.

 $-2 \le x \le 4$  وذلك على المدى  $y = 3x^3 - 26x + 10$ 

Plot the function  $y = 3x^3 - 26x + 10$ , and its first and second derivatives, for  $-2 \le x \le 4$ , all in the same plot.

### **Solution**

The first derivative of the function is:  $y' = 9x^2 - 26$ . The second derivative of the function is:  $y'' = 18x$ .

A script file that creates a vector x and calculates the values of y, y', and y'' is:

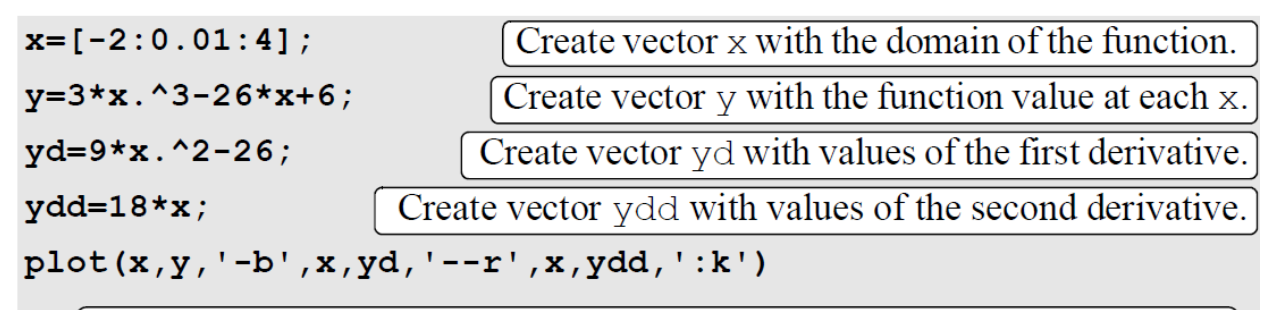

Create three graphs, y vs. x, yd vs. x, and ydd vs. x, in the same figure.

حيث سيكون الناتج ثلاث دوال في شكل واحد، وكل منحنى مميز بلون ونوع خط مختلف عن الآخر، حيث إنه تم استخدام ال Line specifiers التي تم شرحها سابقاً لتمييز كل دالة عن الأخرى.

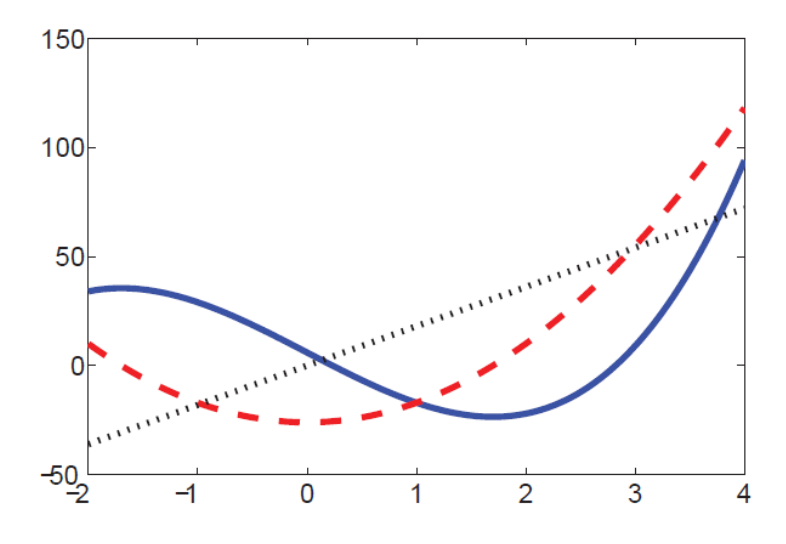

Figure 5-7: A plot of the function  $y = 3x^3 - 26x + 10$  and its first and second derivatives.

## **hold off و hold on الأمرين استخدام**

لرسم عدة منحنيات في شكل واحد (تماماً مثل المثال السابق) يمكن استخدام الأمر hold off ثم hold off . حيث يطلب المستخدم من البرنامج إخراج المنحنى الأول ثم نكتب on hold فتتم إضافة المنحنيات الأخرى الموجودة بعد أمر hold on إلى أن يقابل البرنامج أمر hold off فيتوقف عن إضافة منحنيات لنفس الشكل. على سبيل المثال لإخراج نفس الشكل الموجود في شكل 5-7 نقوم بكتابة التالي في ال script file

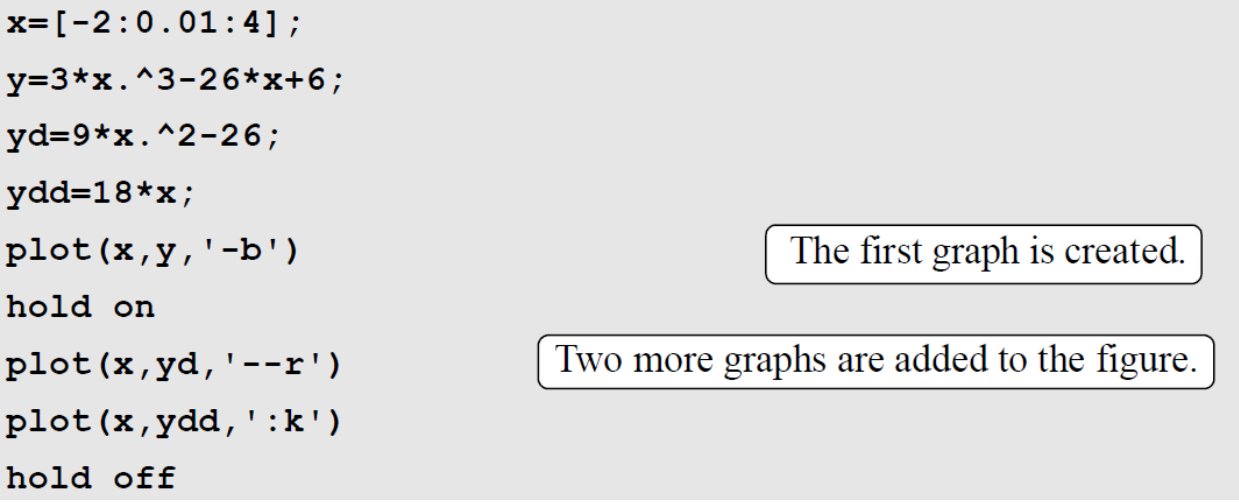

فيكون الشكل الناتج هو نفسه ما تم إخراجه في المثال السابق (شكل 5-7)، حيث إن ما يفهمه الماتلاب هو أن المطلوب رسم x مع y في البداية ، ثم أضف إلى الشكل منحنى x مع yd ومنحنى x مع ydd . وفي النهاية نطلب منه التوقف عن الإضافة لنفس الشكل عن طريق كتابة الأمر hold off. و في حالة تم طلب أي شكل بعد أمر hold off فإنه سيتم مسح أي شكل سابق تم إخراجه .

## **5.4 Formatting a Plot**

من الواضح أن كلاً من الأمرين plot و fplot ينتجان أشكالاً تحتاج إلى بعض الإضافات ليكون الشكل كاملأ ؛ مثل عنوان الشكل وعناوين المحاور ومفتاح الشكل (Legend). ويمكن إضـافة هذه الأشياء عن طريق كتابتها في ال script file نفسه ، أو من الممكن بعد إخراج الشكل عمل تعديل له عن طريق ال . plot editor

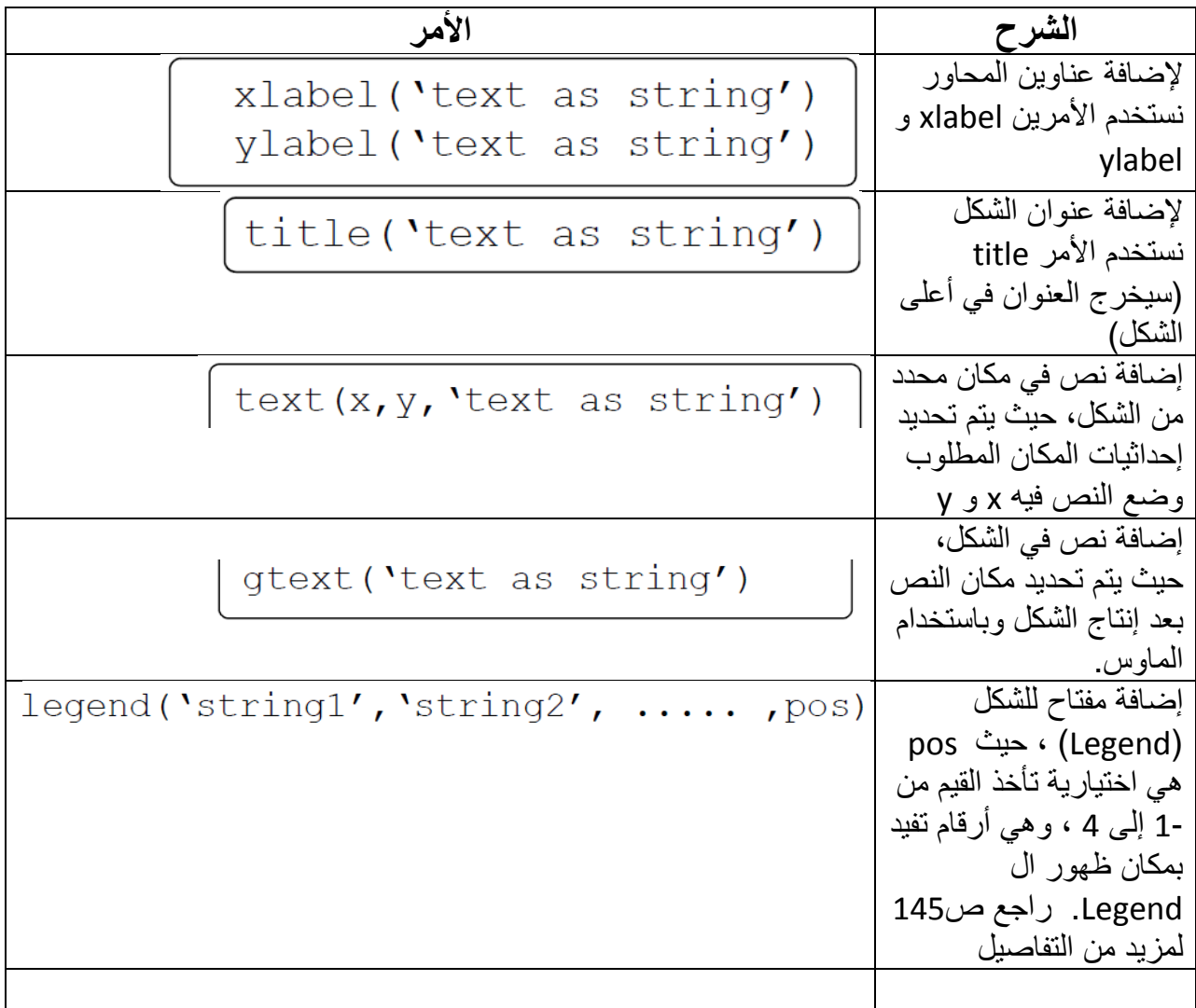

كما وأنه يمكن للمستخدم تغيير خصائص أي نص ؛ مثل تحويله إلى مائل أو مسطر أو غامق أو خط فوقي أو تحتي أو لون الكلام أو لون خلفيته. لمزيد من الشرح يمكن مراجعة ص 146 و 147 مع المثال التالي.

## **تغيير القيمة الدنيا والقصوى للمحاور**

يمكن تغيير مدى المحاور (القيمة الدنيا والقيمة القصوى للمحور) بحيث تظهر الرسمة بشكل أفضل. ويتم ذلك عن طريق استخدام الأمر التالي:

axis ([xmin, xmax, ymin, ymax])

وبذلك فإن المستخدم يستطيع تحديد المدى المطلوب للرسم بالنسبة لكل محور من المحاور.

**مثال على عمل Formatting للشكل الناتج:**

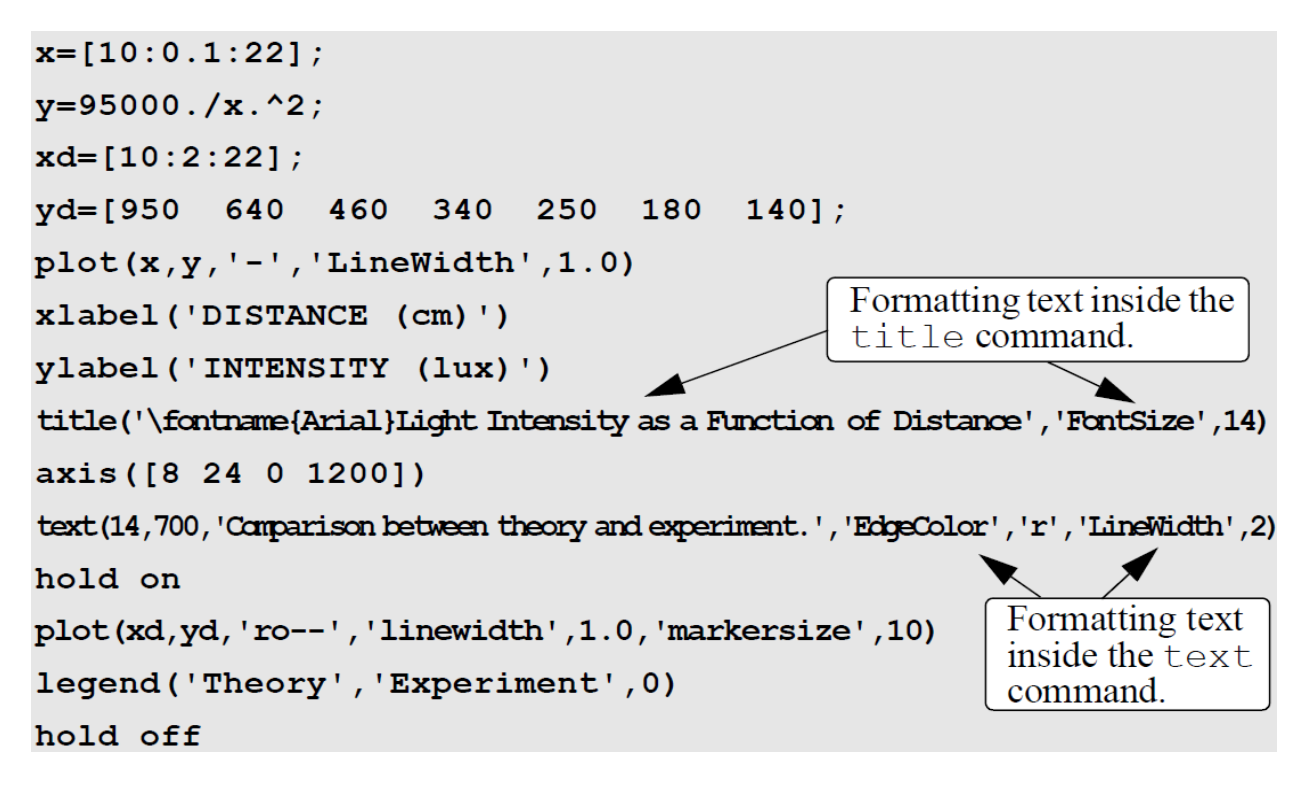

وستجد الشكل الناتج من ال script السابق هو:

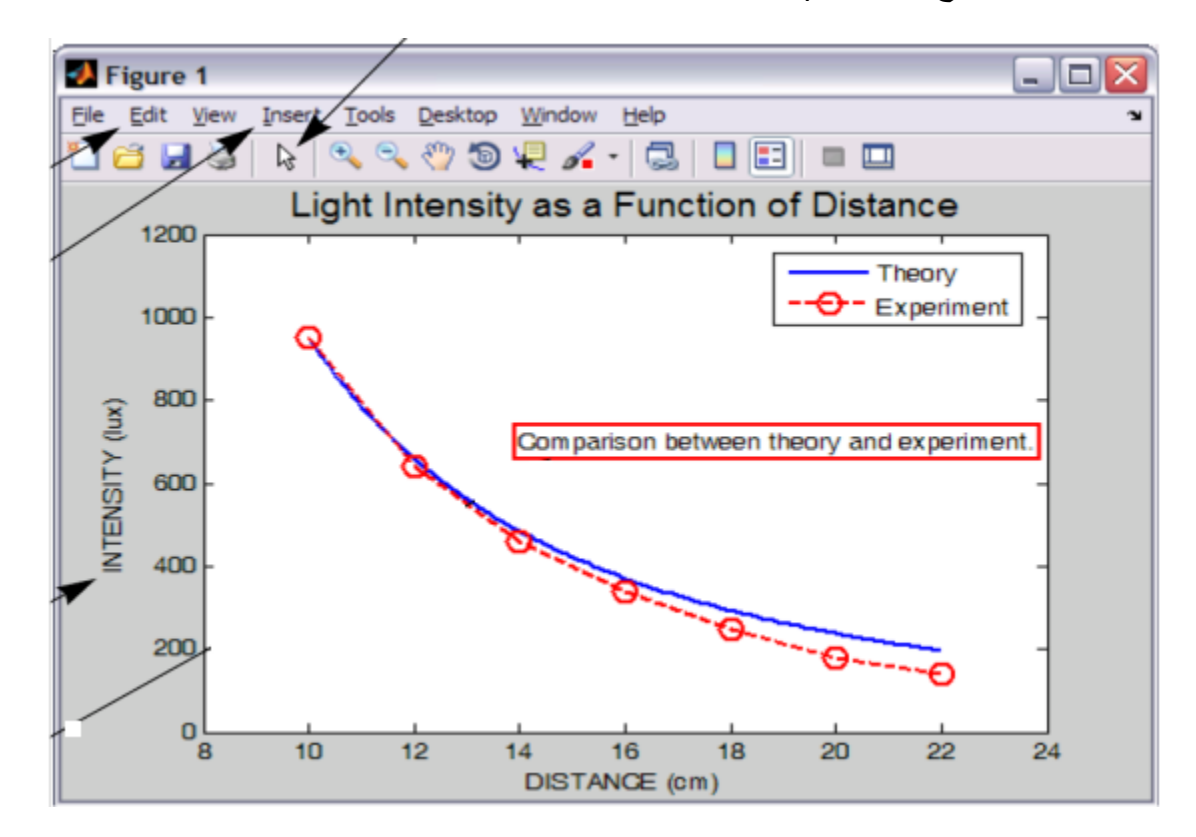

**أنواع أخرى من الأشكال:**

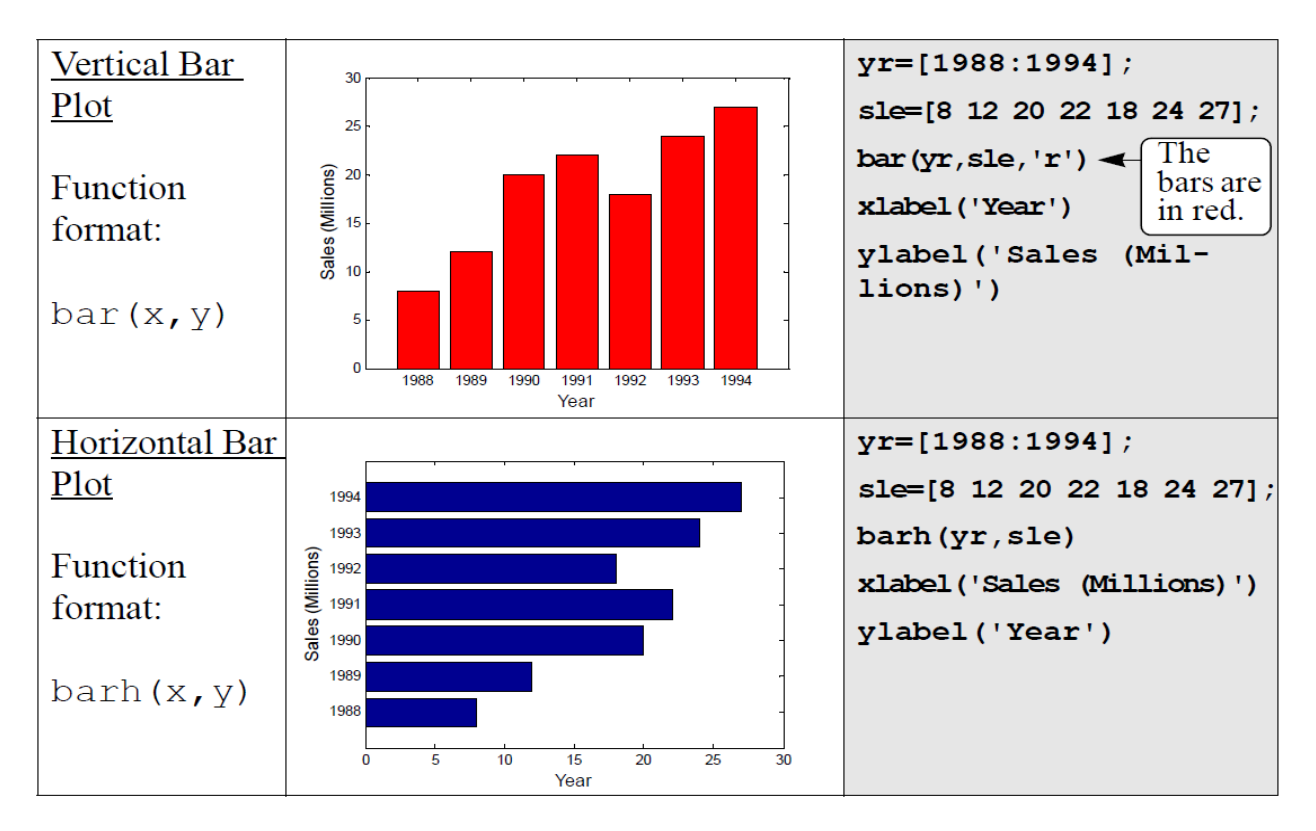

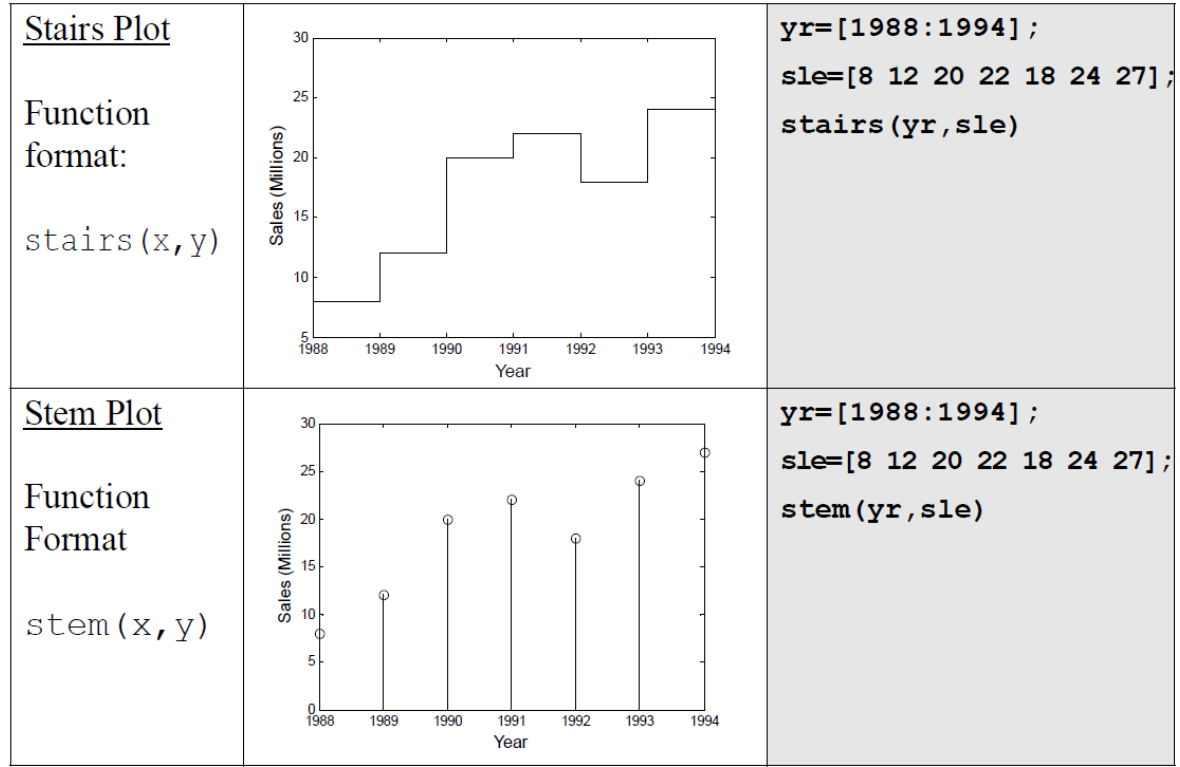

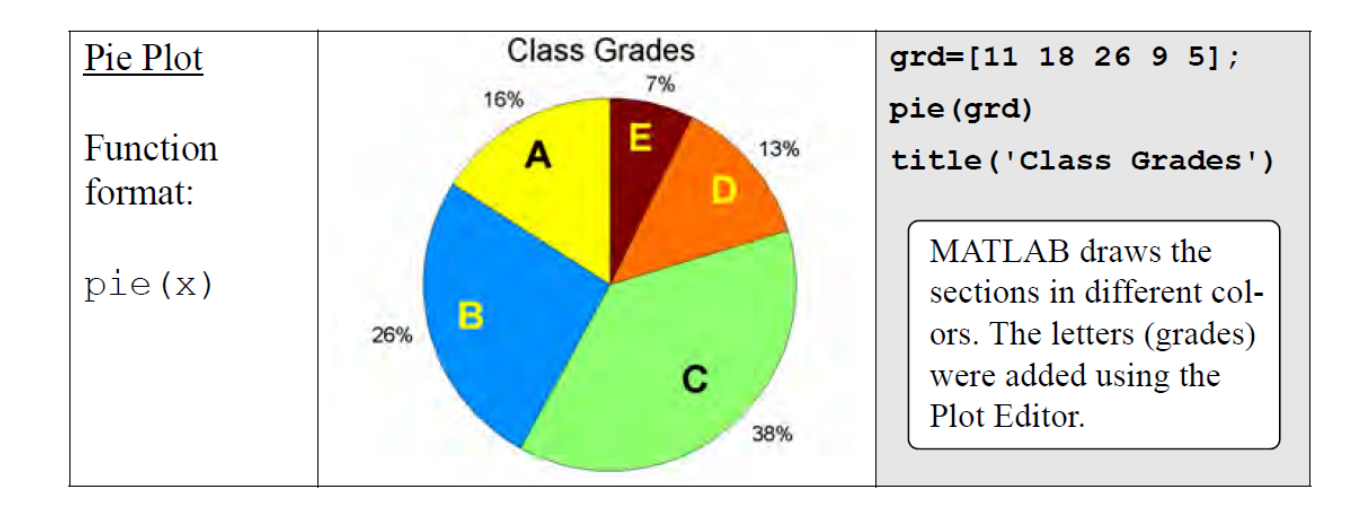

# **رسم ال Histograms**

يستطيع الماتلاب رسم ال histogram بسهولة ، وبذلك يريح المستخدم من عناء ترتيب البيانات وحساب عرض الفئة.

هذا الموضوع لم يتم شرحه في المحاضرة مع المعيدة ، لذلك لن يتم تغطيته في الامتحان.